# 서울대학교 서버 운영 보안 가이드

2023. 12.

# 서울대학교 정보화본부

상세 가이드 다운로드 [Windows 서버](https://snu.gov-dooray.com/share/drive-files/ma07ojlcqzob.MLZDIJ6ATD2UpSoebTQxvA) [Unix\(Linux\) 서버](https://snu.gov-dooray.com/share/drive-files/ma07ojlcqzob.tegGpr9MRiKkXiv236XJZw)

#### □ 개 요

- 학내 정보자산(웹 및 DB, 네트워크 서버 등) 취약점 사전 조치를 통한 중요 데이터 보호 및 유출 사전 방지
- 학내 구성원 보안 수준 제고를 통한 사이버 침해사고 대응 체계 강화
- (조치대상) Windows/Linux 서버를 운용 중인 기관
- (조치내용) Windows/Linux 서버 운영 시, 기본 서버 보안 실시

#### < 서버 보안 >

데이터가 실제 존재하는 서버에 대해 외부 공격으로부터 보호하고,

중요한 데이터의 무단 접근 및 손상을 방지하기 위한 방어 조치를 하는 것

○ (조치항목 및 방법) 1페이지 '상세 가이드 다운로드' 클릭 후 파일 참고

- ※ 중요도 ʻ상' 항목에 대해 최소한의 서버 보안은 반드시 실시
- Windows 서버 : 전체 82개 항목

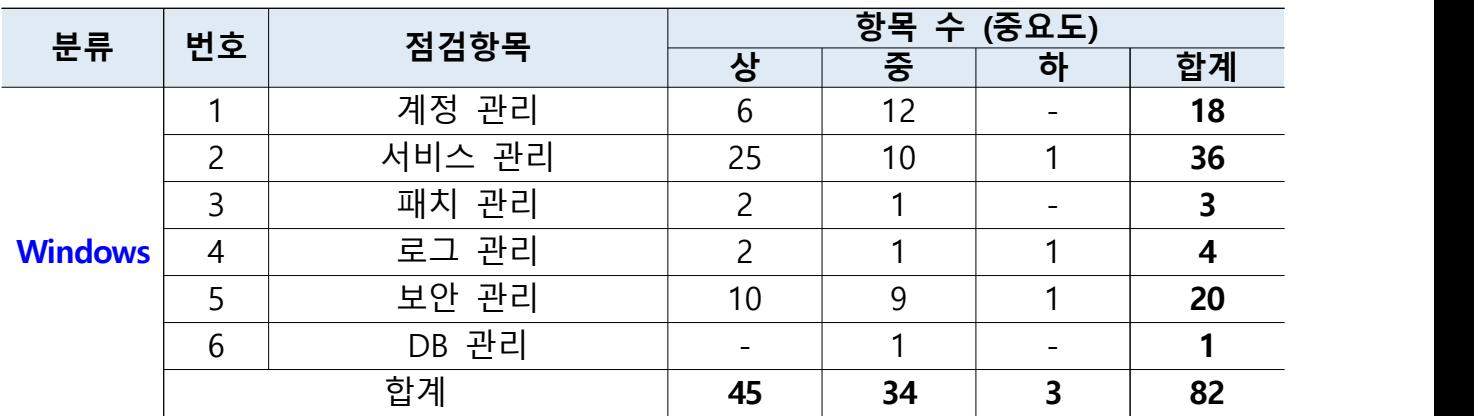

- Linux 서버 : 전체 72개 항목

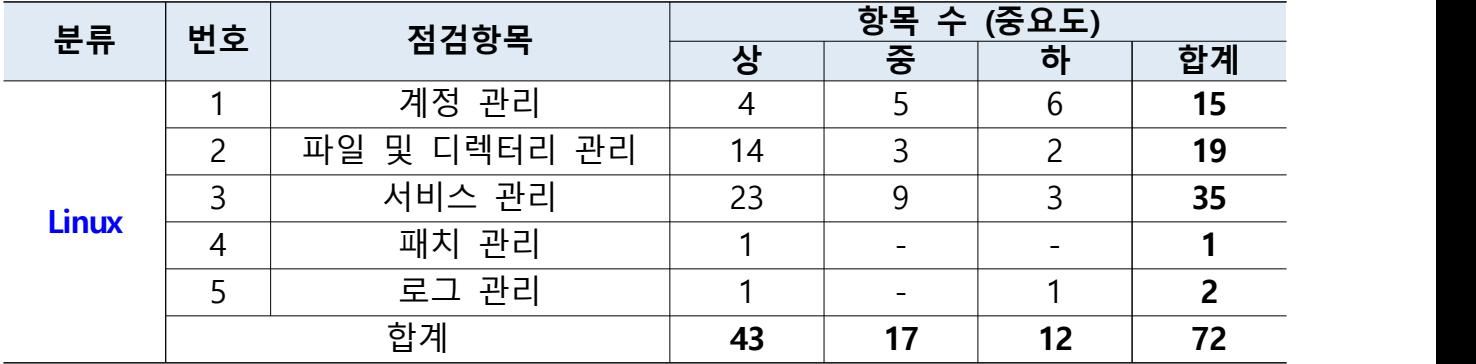

#### □ 학내 침해사고 사례

○ 최근 3년간 총 139건의 사이버 침해사고 발생

- 대부분의 침해사고는 학과 연구실 내 서버에서 발생하며, 취약한 패스워드 사용에 의한 피해는 매년 증가하고 있음
- 또한 학내 50% 이상의 서버가, 외부 어디서든 원격 접근 가능한 취약 정책으로 사이버 위협에 노출되어 있음
- 이로 인해 서버 데이터 유출 및 훼손(72%), 홈페이지 변조(4%), 바이러스 감염(2%) 등의 피해가 매월 발생함

#### < 주요 침해사고 발생 현황 >

(2021년) Hadoop YARN Resource Manager 취약점을 이용한 악성코드 유입 (2022년) 암호화폐 채굴 악성파일 설치로 인한 서버 자원 악용 (2022년) 홈페이지 내 파일업로드 취약점을 통한 악성 웹쉘 업로드 발생 (2023년) 취약한 서버 계정 탈취 후 다른 서버 원격 접속하여 2차 피해 발생

○ 사이버 침해사고 발생 전, 서버 보안 강화 필요

- 기본적인 서버 보안을 통해 침해사고 사전 방지 가능

- ʻ[붙임] OS 별 서버 보안 가이드라인'에 따라, 패스워드 복잡성 및 외부 SSH 원격접속 차단 등의 서버 보안 설정 반드시 적용

## □ 추가 보안조치

#### ○ (필수) 학내용 V3 백신 설치

- 사용용도 : 악성 파일 자동 검출 및 삭제, 유해 사이트 등의 악성 네트워크 차단 기능 제공

- 다운로드 : mySNU – S/W다운로드 – V3백신

※ 학내 정보 자산(서버, PC, 노트북 등)에서만 다운로드 및 사용 가능

- TCP Wrapper
	- 사용용도 : 특정 호스트(Domain) 또는 네트워크 주소(IP)로부터의 접속을 허용‧차단하는 접근 제어(ACL) 프로그램
	- 사용방법

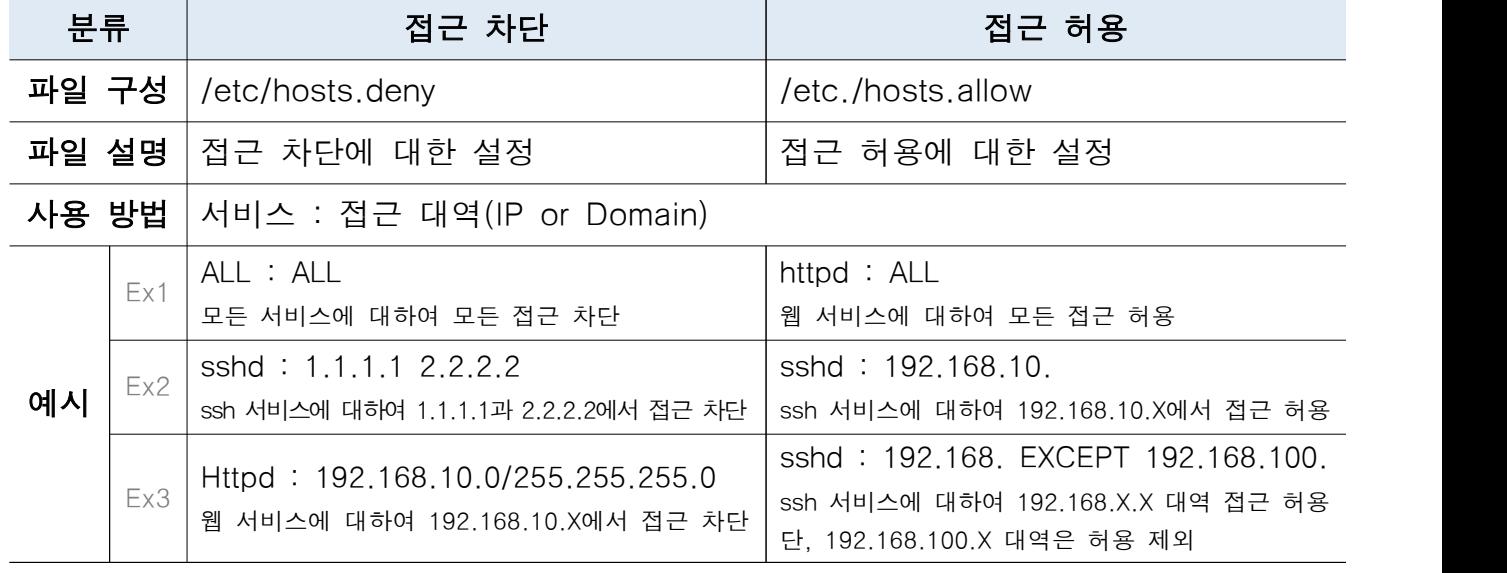

## □ 정보자산 관리 방안

○ 정보자산 관리대장 작성 및 주기적 관리

| 연번 | 소속     | 취급자 | 책임자 | 용도                                     | 운영체제<br>모델명<br>및              | IP         | 도입<br>일자 | 비고<br>(자산위치 등) |
|----|--------|-----|-----|----------------------------------------|-------------------------------|------------|----------|----------------|
| 불품 | 정보화지원과 | 홍길동 | 고길동 | 000용<br>연구 서버                          | <b>Windows</b><br>Server 2022 | 147.47.x.x | 22.7.1   |                |
| 불품 | 정보화지원과 | 홍길동 | 고길동 | 흠페이지<br>학과<br>운영 서버<br>(000.snu.ac.kr) | Linux<br>(Centos 7)           | 147.46.х.х | 23.8.1   |                |
|    |        |     |     |                                        |                               |            |          |                |

- 연번: 각 기관에서 관리하기 위한 일련번호
- 소속: 취급자의 소속
- 취급자/책임자: 취급자 및 책임자 성명
- 용도: 정보자산의 운용 용도
- 운영체제 및 모델명: 운영체제 정보 및 HW 모델명
- IP: 정보자산에 설정된 IP
- 도입일자: 해당 정보자산의 도입년도, 월, 일
- 비고: 도입 및 폐기 상태, 자산 위치 등 기타 필요한 사항

#### ○ 학내 IP 정보 및 담당자 현행화

- 정보화본부 ITSM 시스템 내 IP 정보(취급자, 책임자) 현행화
- 신청방법 : ITSM 서비스 요청 네트워크 서비스 IP서비스 IP정보변경 신청 ※ 세부 내용 ʻ[별첨] IP주소 신청 및 담당자 변경 방법' 참고

## 별첨 IP주소 신청 및 담당자 변경 방법

## □ IP주소 신청 및 담당자 변경 방법

○ 메뉴 : 포털(mySNU) → 스누인지원 → 서비스요청 → 네트워크서비스 → IP서비스

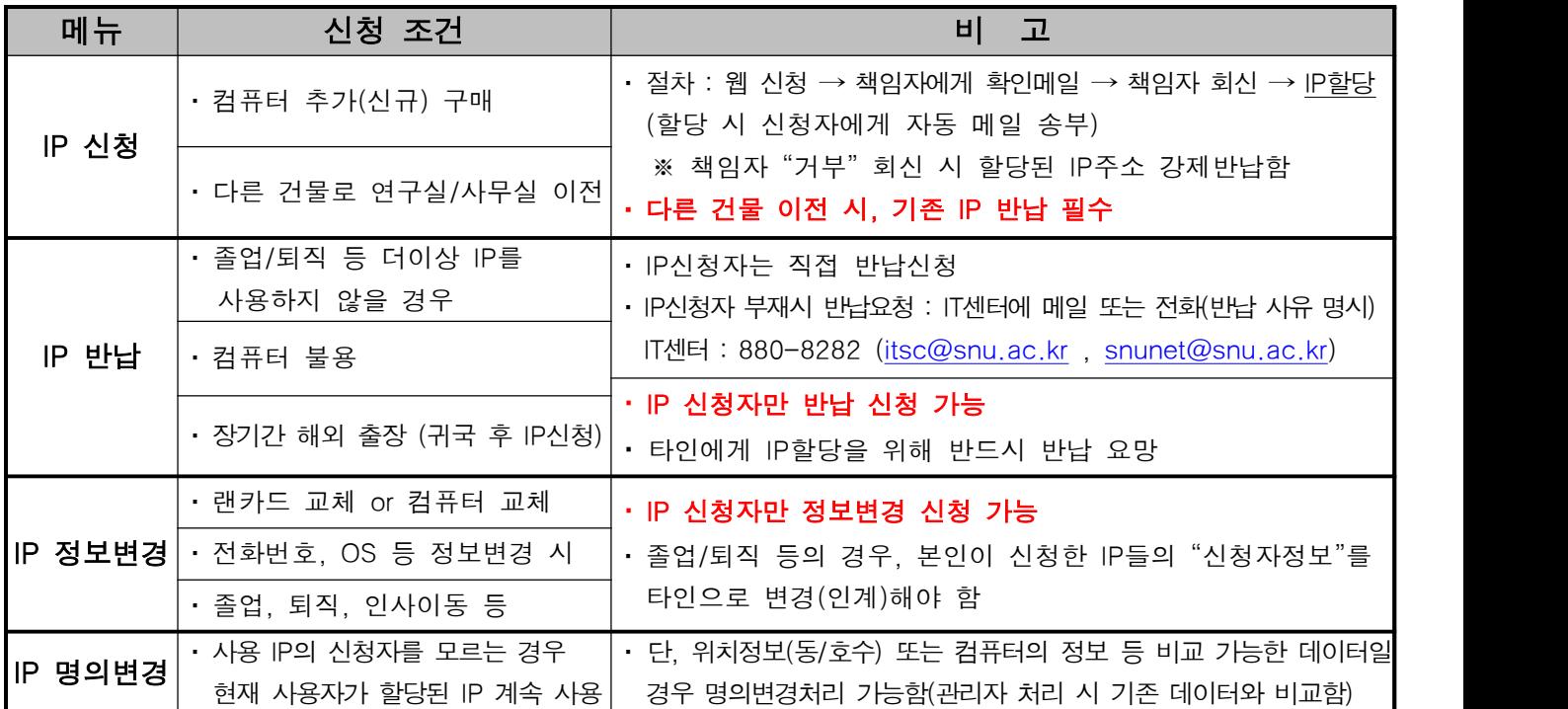

## □ IP주소 등록 확인 및 변경 절차 (도식)

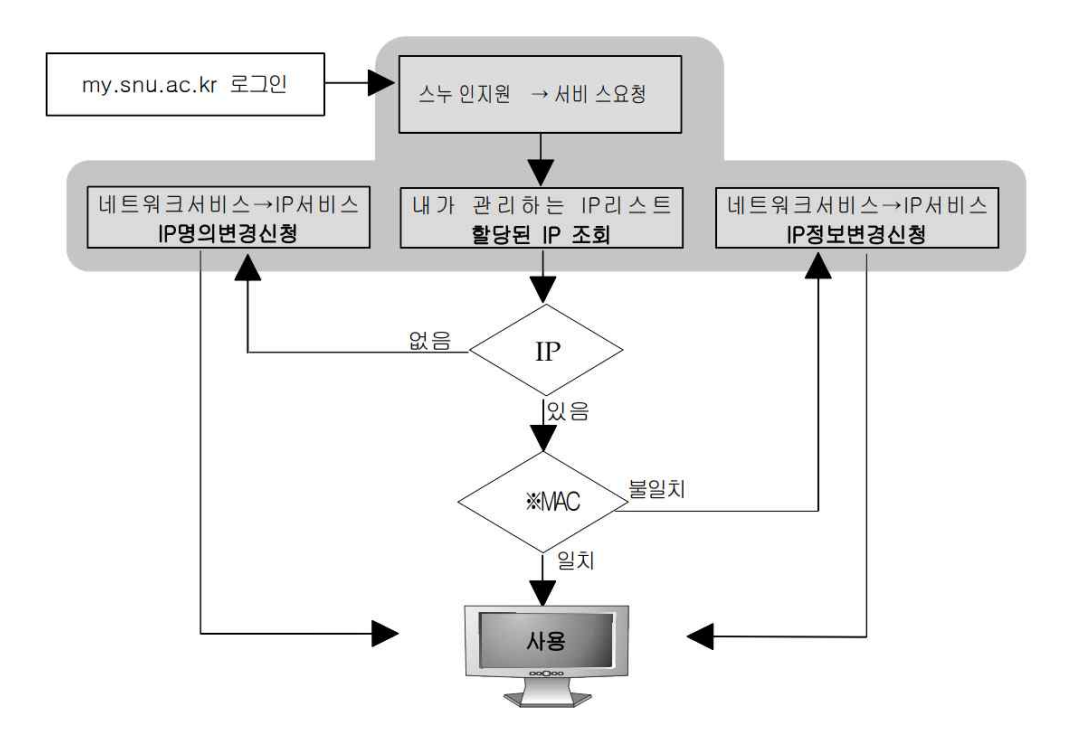